For further assistance please contact **nrasithelpdesk@dss.gov.au** 

## NRAS Participant Portal Quick Reference Guide

## Submit a Claim

This QRG will take you through the process required to submit a claim in the NRAS Portal.

Access Required:

• NRAS Claims Manager Access.

Do not use the navigation buttons on your web browser while working in the portal. Using the back, forward or refresh buttons on your browser will cause you to lose the information you have entered.

Use the **Back** and **Next** buttons to move through the different sections

- 1. Log in to the NRAS Participant Portal.
- 2. At the Disclaimer, click **OK**.

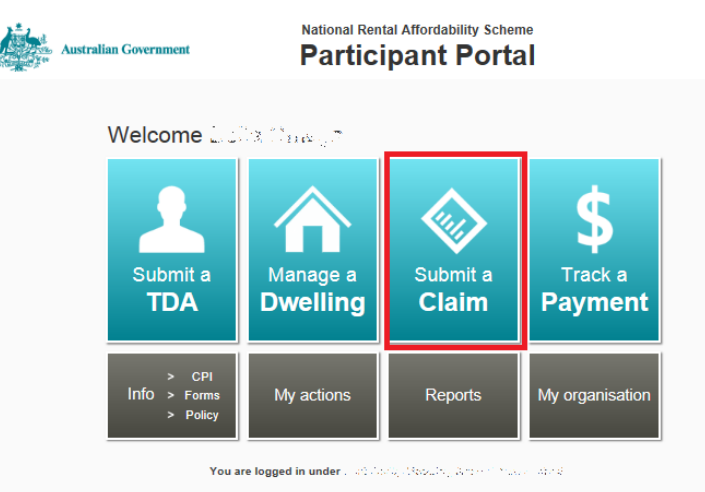

- 3. Click **Submit a Claim**. The Find or modify a dwelling window opens.
- 4. Select **Submit a Claim**.

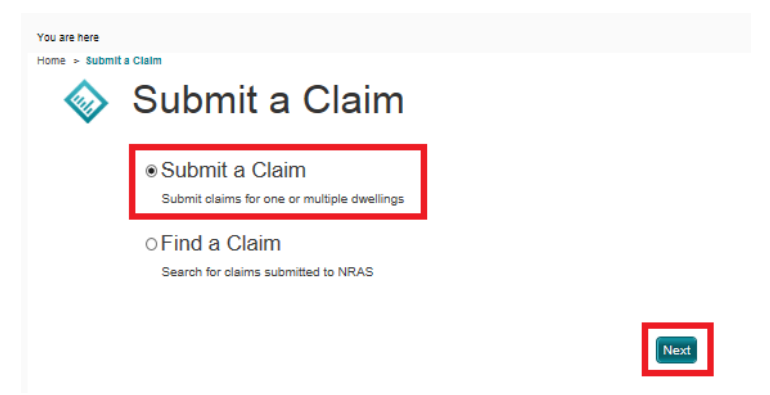